# THE WCHS PROGRESS REPORT

# **OVERVIEW**

The progress report includes student attendance and lateness counts along with the three components entered by teachers. This document outlines the components and how to enter them. The component are:

- 1) Academic Grade: Measures student progress toward meeting standards (skill, knowledge and understanding) through the quality and quantity of student work.
	- a. Graded using the Academic Grade Scale.
	- b. Determined through category weighting or total points.
- 2) Citizenship Grade: Measures the character of an individual viewed as a member of society, and behavior in terms of the duties, obligations, and functions of a citizen. This is the mark used to indicate how a student works in class (measures expectations). It includes: behavior, conduct, attendance, lateness, participation, working in groups, etc.
	- a. Graded using the Citizenship Grade Scale.
	- b. Determined through rubric.
- 3) Comment:
	- a. Student receiving a failing mark (below 70) must receive a comment.
	- b. Comments can be pulled from the comment log or can be written individually by the teacher.

#### SAMPLE

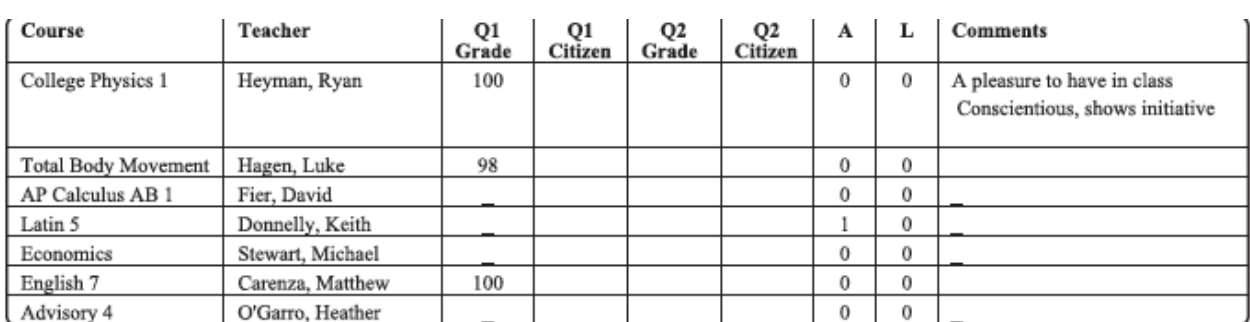

Report Date: 9/19/17

Days Absent in Semester 1: 0

# ACADEMIC GRADING

#### SCALE

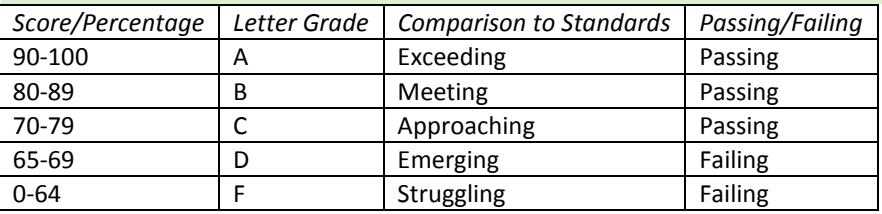

# SAMPLE COMPOSITION OF ACADEMIC GRADES

#### CATEGORIES AND PERCENTAGES FOR ASSIGNMENTS (SCHOOL STANDARD- SAMPLE)

- Demonstration of Mastery/ Understanding (summative)- projects, exhibitions, tests- 60%

- Demonstration of Knowledge or Skill (formative)- classwork, worksheets, homework, exit slips- 30%
- Demonstration of Reflection (meta-cognitive)- journal, portfolio, annotation of assessments- 10%

# THE WCHS PROGRESS REPORT

# ACADEMIC GRADING

#### **SCALE**

- Honorable- Consistently
- Satisfactory- Usually
- Inadequate- Rarely

### CITIZENSHIP RUBRIC

#### HONORABLE

- Demonstrates ethical behavior; honesty, showing respect for others, and handles property with care
- Demonstrates leadership skills
- Listens and follows directions the first time
- Responsible and organized
- Completely follows all school rules
- Completely follows all classroom rules
- Always attends and arrives to class on time (90% attendance and 1 or fewer tardies)
- Student consistently adds to class in a positive manner: asking questions, attempting answers, strong work habits
- Participates fully

# SATISFACTORY

- Listens and follows directions the majority of the time
- Student is usually responsible, organized and respectful
- Very good attendance (85% & 3 or fewer tardies)
- Student seldom needs to be corrected (behaviorally)
- Consistently participates

# INADEQUATE

- Student has to be reminded regularly to stay on task
- Student constantly needs reminders to follow directions and rules
- Student frequently interrupts class through disruption
- Irregular attendance and/or 5 tardies that affect academic success
- Student is at times disrespectful towards people and/ or property
- Student makes little to no attempt to change negative behavior
- Uses negative comments or body language
- Rarely/Never participates

# THE WCHS PROGRESS REPORT

### ENTERING THE ACCESS 1. Log in as if you were entering attendance at thewcs.powerschool.com/teachers 2. Click where it says PowerTeacher Pro in blue below a class. Homeroom (Grade 3)  $P1(A)$  $\circ$ 扁 X  $\bullet$ PowerTeacher Pro Q1 MAKE SURE YOU ARE IN THE CORRECT QUARTER/SEMSTER (TOP RIGHT CORNER)

# COMPLETION

When all components (academic grades, citizenship grades and comments)

- Navigate: A+ GRADING> GRADES> TRADITIONAL
- Double check the final academic grade, final citizenship grade, that a comment is appearing.

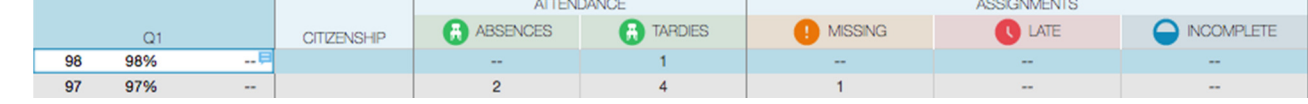

- Once everything is complete:
	- o Click the Save Button on the bottom right.
	- o Click the Final Grade Status button on the bottom right.
		- **EXEDEN** Click the box indicating that all grades are complete.
		- Add any comments for administrators.
		- **Click Save.**

o REPEAT FOR EACH CLASS.

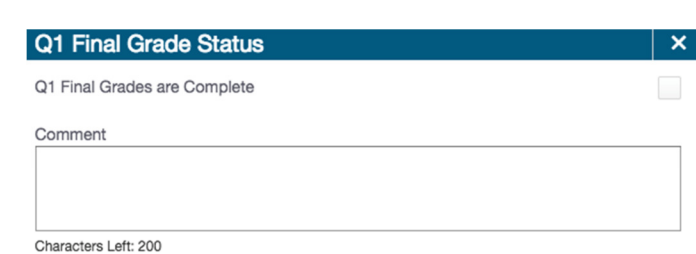

**Save** 

**Final Grade Status** 

ACADEMIC GRADES

Academic Grades will automatically calculate based on the criteria identified and entered in the traditional grade calculation. The final grade will appear in the first 2 columns of the GRADES TRADITIONAL sheet (A+ GRADING> TRADITIONAL).

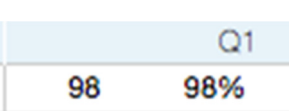

#### **CITIZENSHIP**

- Navigate to GRADES TRADITIONAL sheet (A+ GRADING> TRADITIONAL).
	- o Click into the citizenship box.
	- o Enter a score.

**CITZENSHIP** 

Save

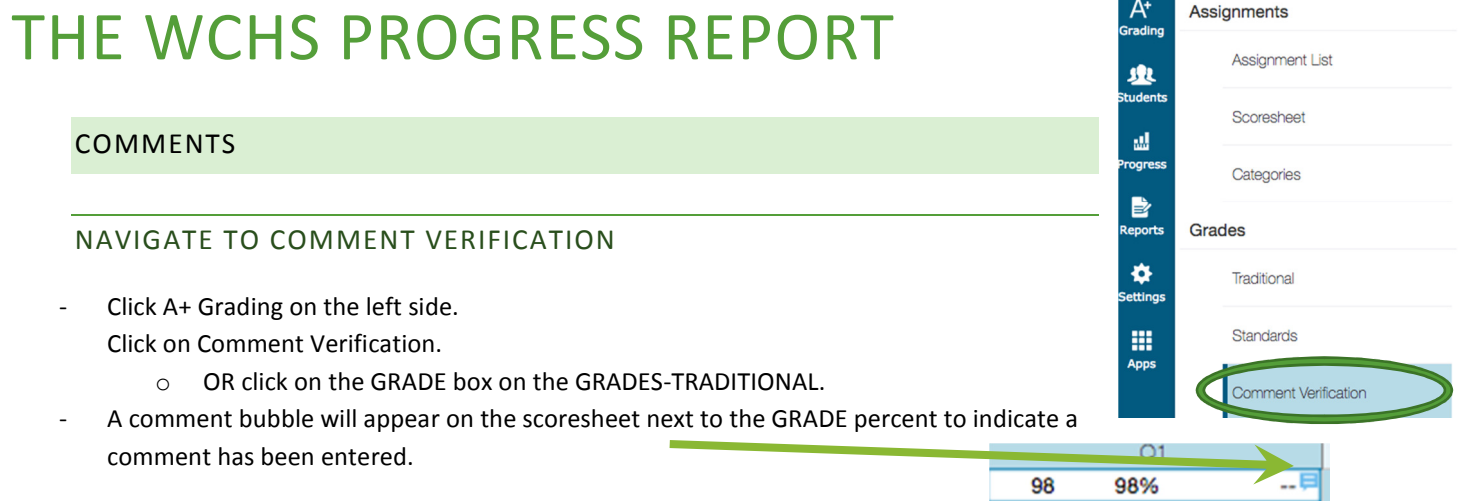

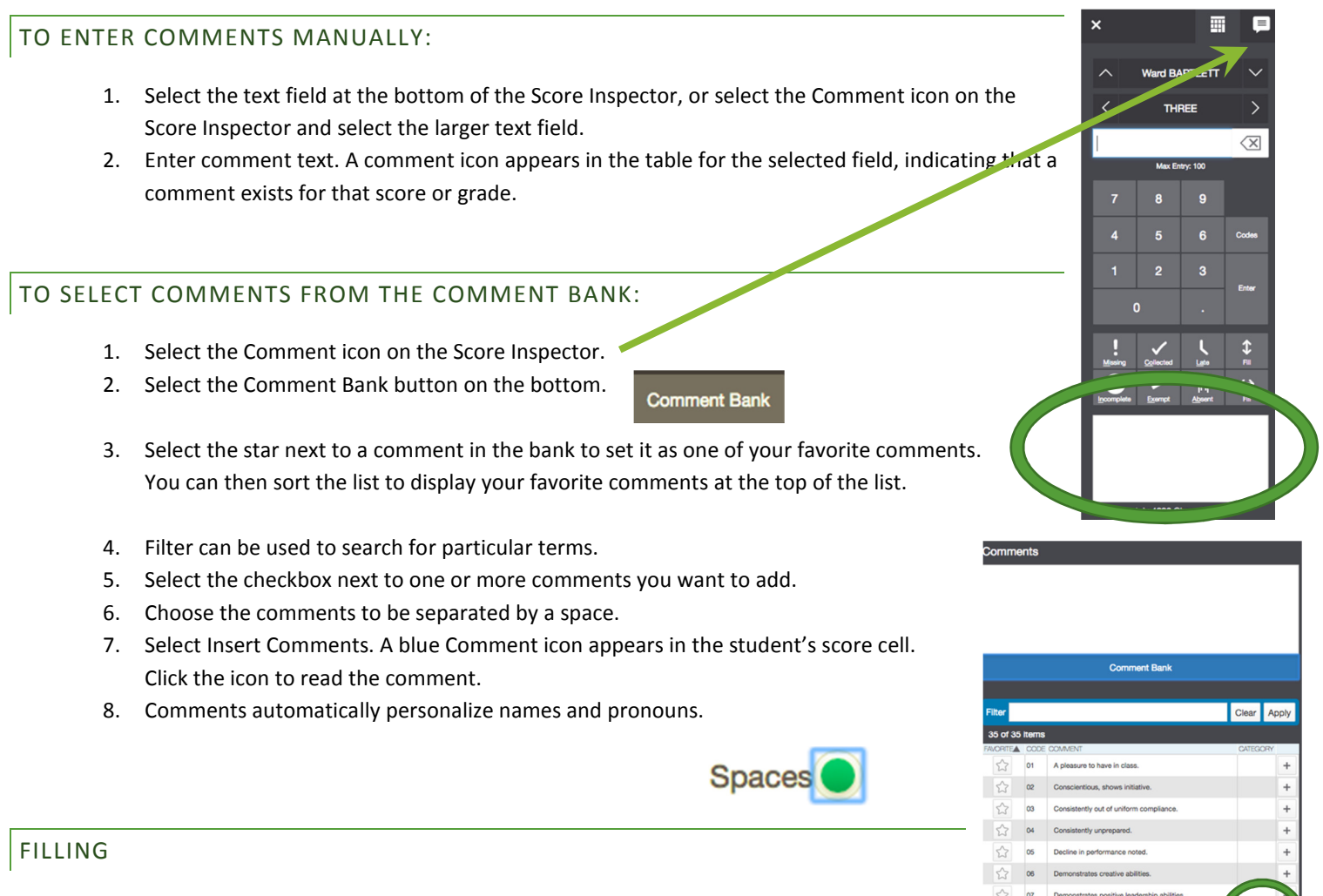

You can use smart text to automatically insert specific student information—such as the student's name—from the PowerSchool database. For example, if you enter a comment for one student that says, "Richard completed all assignment tasks," and filled the comment for other students, each student's name would be personalized in the resulting comments. When you use the Fill functions to fill comments that include smart text, the Names and Pronouns dialog appears to confirm that you want to apply smart text to each comment, or using the original text. Select the smart text link on the dialog to see the smart text codes that can be used.